## **Communication between SIMATIC S5 and SIMATIC S7 via Industrial Ethernet**

**CP343-1 / CP443-1 and CP143 / CP1430** 

## **FAQ January 2011**

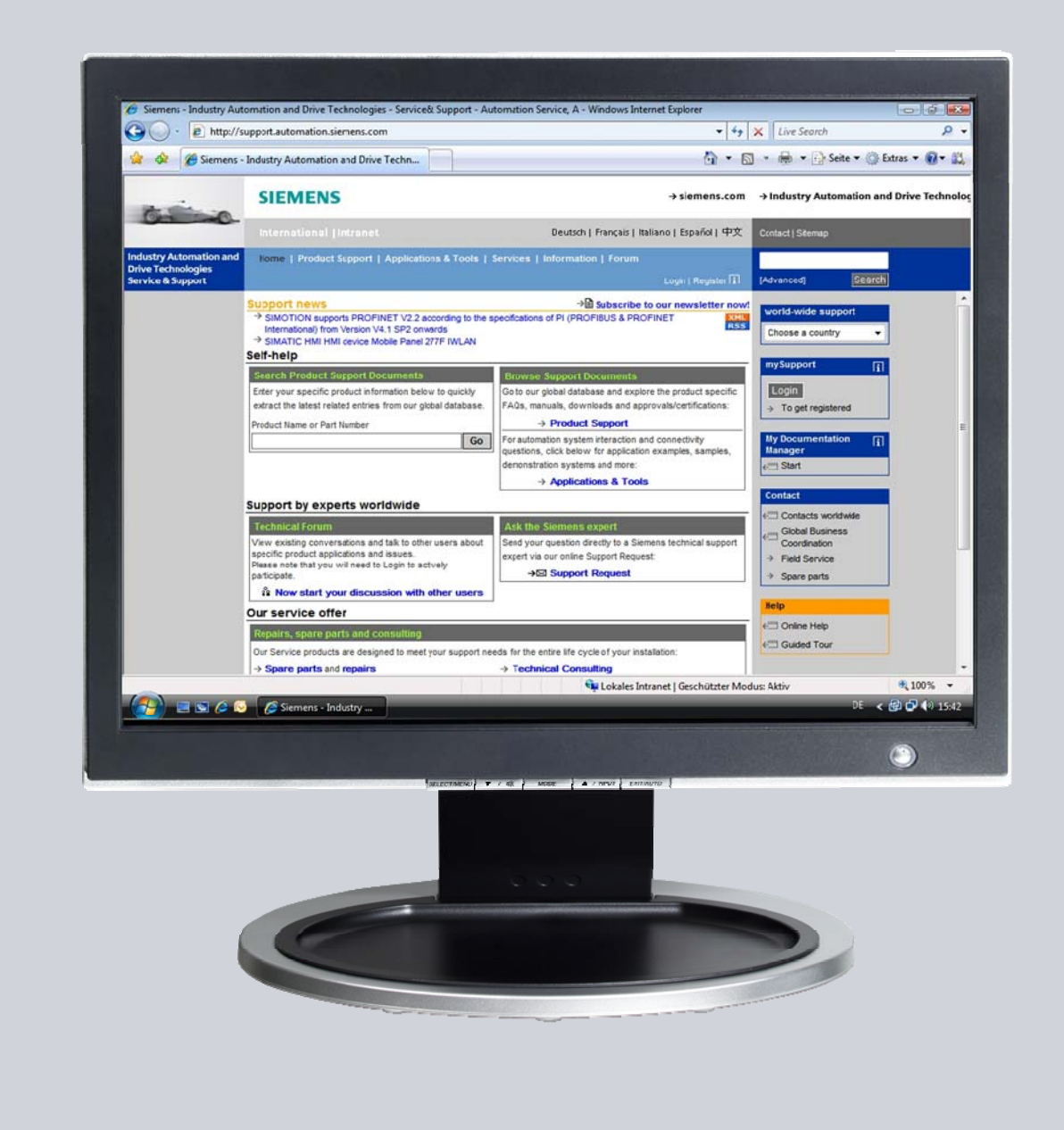

# **Service & Support**

**Answers for industry.** 

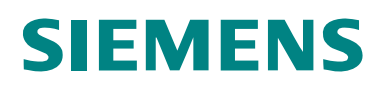

This entry is from the Service&Support portal of Siemens AG, Sector Industry, Industry Automation and Drive Technologies. The general terms of use [\(http://www.siemens.com/terms\\_of\\_use\)](http://www.siemens.com/terms_of_use) apply.

Clicking the link below directly displays the download page of this document. <http://support.automation.siemens.com/WW/view/en/47905848>

## **Question**

How do you program the functions and function blocks for data exchange between SIMATIC S5 and SIMATIC S7 via Industrial Ethernet?

### **Answer**

The instructions and notes listed in this document provide a detailed answer to this question.

## **Table of Contents**

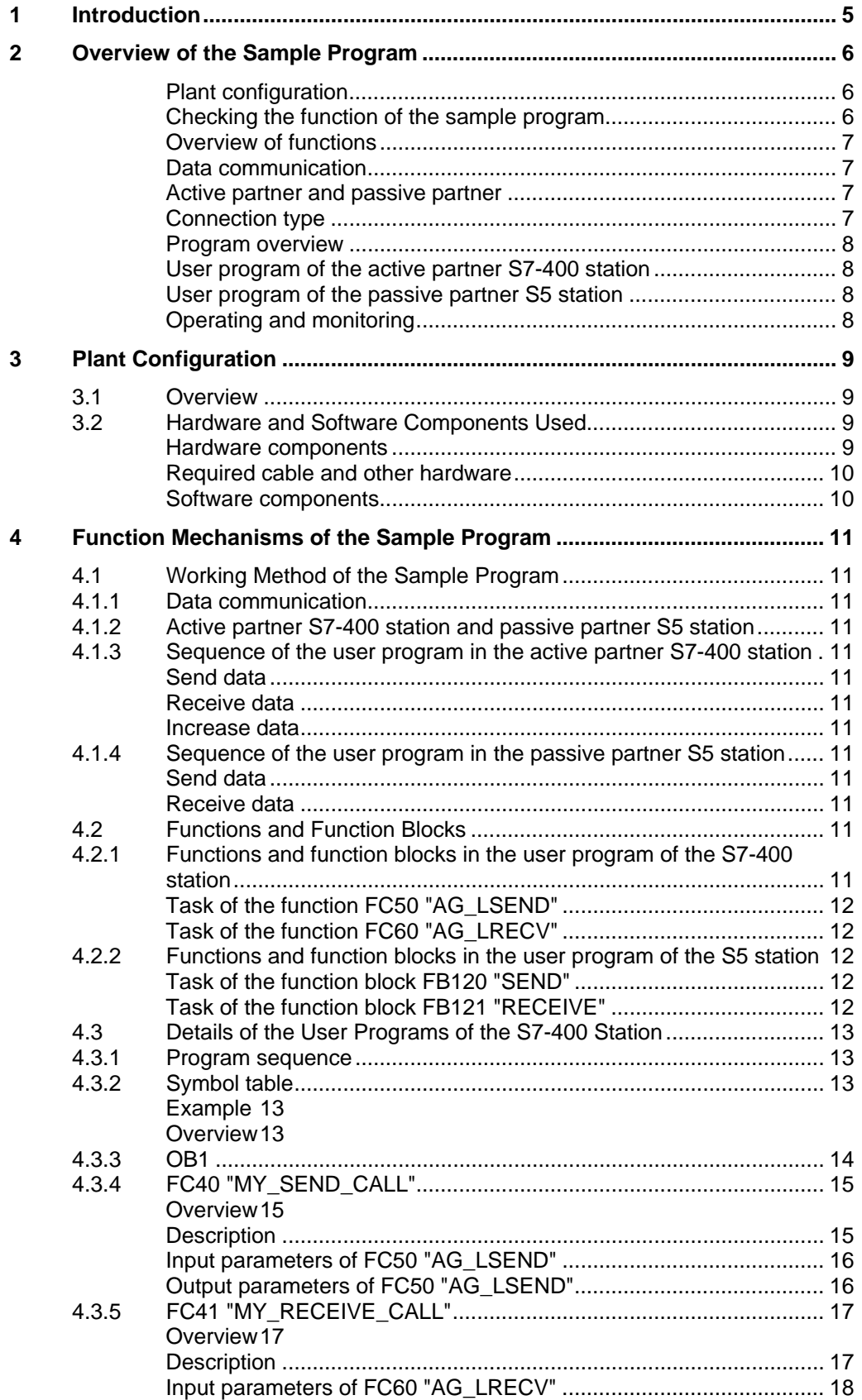

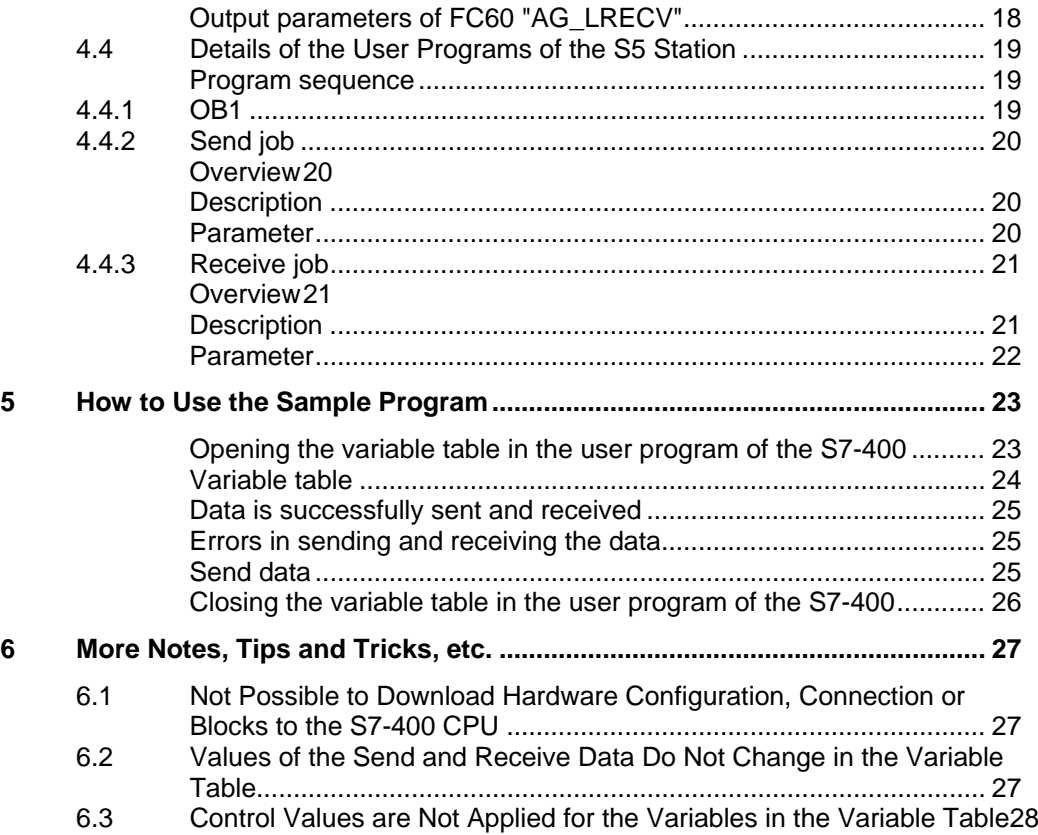

## <span id="page-4-0"></span>**1 Introduction**

This document provides information about the examples for Industrial Ethernet communication between a SIMATIC S7 station and a SIMATIC S5 station using the LSEND/LRECEIVE service of the ISO protocol.

Chapter [2](#page-5-0) gives an overview of the sample program.

Chapter [4](#page-10-0) gives information about the function mechanisms of the sample program.

This document contains

- An overview of the plant configuration.
- An introduction to the blocks required and their communication structure.
- Details of the user programs of the S7-400 station and the S5 station.
- Information on how to use the sample programs.
- More notes, tips and tricks, etc.

## <span id="page-5-0"></span>**2 Overview of the Sample Program**

### <span id="page-5-1"></span>**Plant configuration**

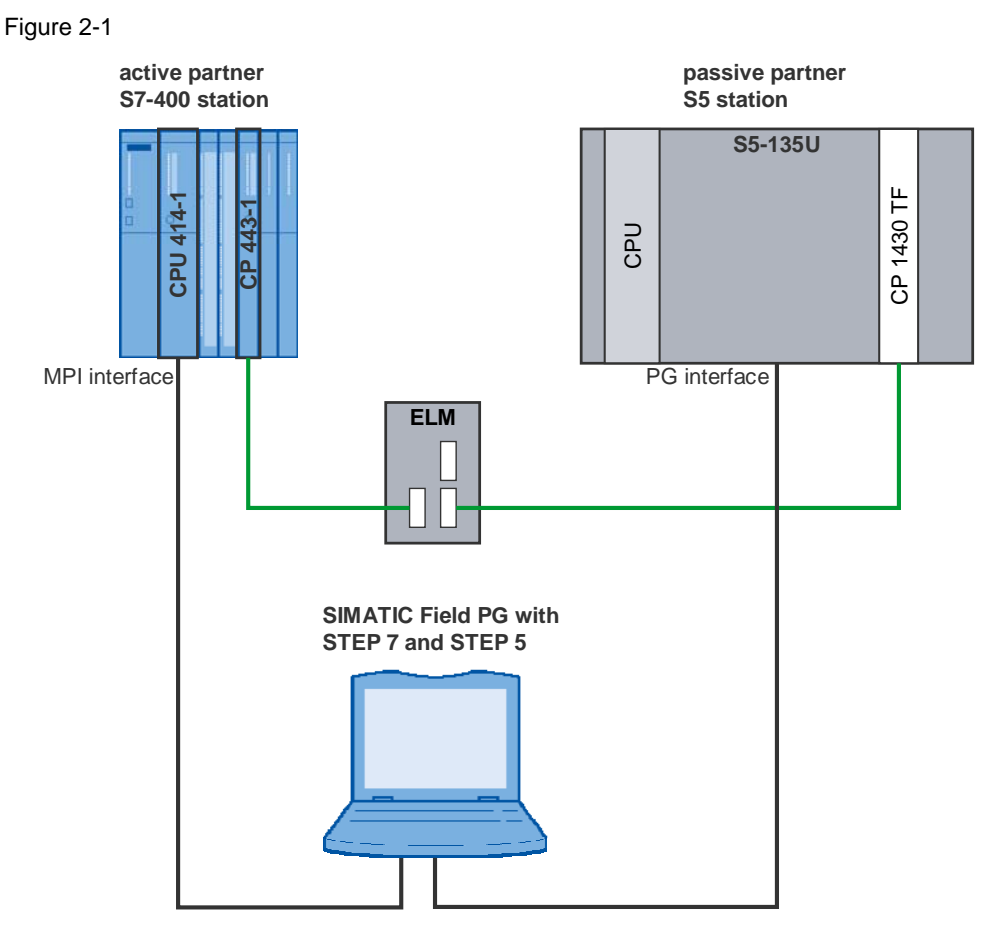

#### <span id="page-5-2"></span>**Checking the function of the sample program**

You can see whether the sample program is functioning correctly from variable table of the active S7-400 station. The variable table is included in the block folder of the STEP 7 project.

The data sent and received changes its value constantly (see chapter [5](#page-22-0)).

#### <span id="page-6-0"></span>**Overview of functions**

The overview of functions shows the principal working method of the sample program.

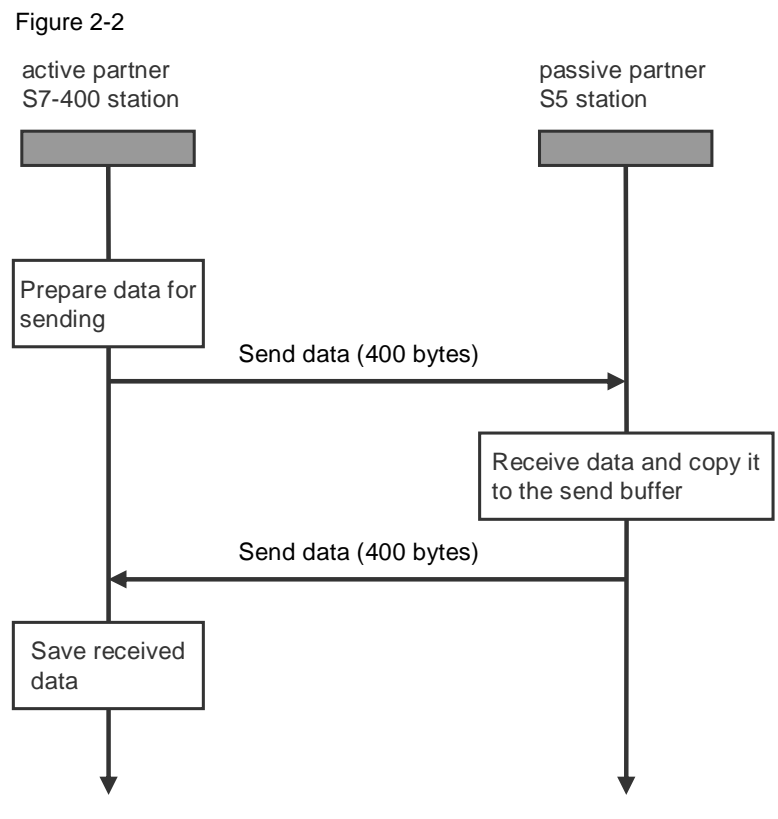

#### <span id="page-6-1"></span>**Data communication**

400 bytes of data are exchanged cyclically between the two stations involved in the communication.

#### <span id="page-6-2"></span>**Active partner and passive partner**

The active partner initiates establishing of the connection and sending of the new data. The passive partner receives the data from the active partner and copies it into its send buffer, i.e. after the passive partner has completely received a data block, the passive partner sends it back to the active partner.

#### <span id="page-6-3"></span>**Connection type**

The ISO protocol is used in this sample program. For this you must configure a connection of the "ISO connection" type.

#### <span id="page-7-0"></span>**Program overview**

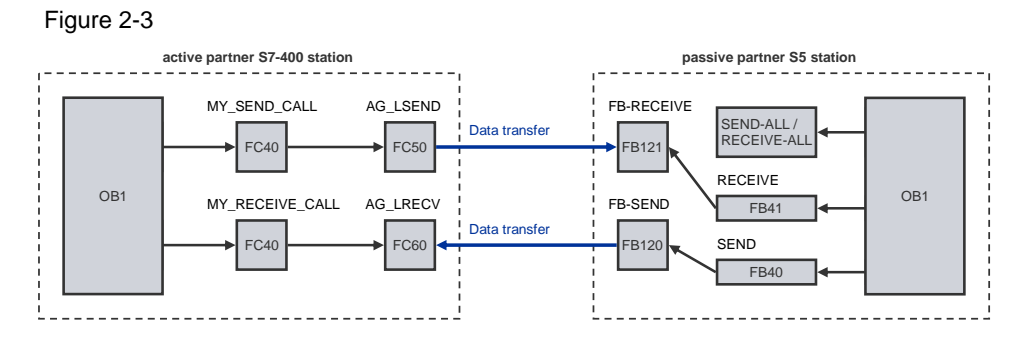

#### <span id="page-7-1"></span>**User program of the active partner S7-400 station**

The function FC50 "AG\_LSEND" is called in each cycle to send a data block of 400 bytes in length.

The function FC60 "AG\_LRECV" is called in parallel to the send job to fetch a received data block from the CP.

Once a data block has been received completely, the data is saved.

If the receive job has been completed successfully, then the first word in the send data area is incremented by 1 and the send/receive cycle starts anew.

#### <span id="page-7-2"></span>**User program of the passive partner S5 station**

An FB121 "RECEIVE" is triggered in each cycle.

When the FB121 "RECEIVE" receives a new data block, the data received triggers an FB 120 "SEND" to send back the data received.

The SEND and RECEIVE ALL block runs in the background for the transfer of send and receive data.

#### <span id="page-7-3"></span>**Operating and monitoring**

The operating and monitoring of the sample program is possible using the variable table provided.

The following requirements must be fulfilled for the "Monitor and modify variables" program.

- An online connection to the CPU must be established.
- The "Monitor variables" function must be activated.
- The control values must be marked as valid.

If the above-mentioned conditions are fulfilled, then you can tell that the sample program is working properly by the fact that the written and read data changes constantly.

## <span id="page-8-0"></span>**3 Plant Configuration**

This chapter gives you an overview of the configuration and the hardware and software components used to create the sample program.

## <span id="page-8-4"></span><span id="page-8-1"></span>**3.1 Overview**

[Table 3-1](#page-8-4) gives an overview of the configuration used to create the sample program.

Table 3-1

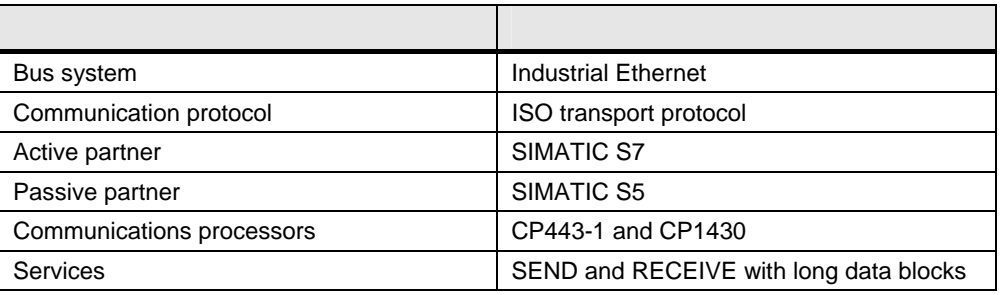

The ISO transport protocol is used in this sample program. Data exchange between a SIMATIC S7 and a SIMATIC S5 takes place via this protocol and the SEND / RECEIVE services for long data blocks.

In the active partner S7-400 station a CP443-1 communications processor is used for data exchange using the ISO transport protocol and the SEND / RECEIVE services.

A CP1430 communications processor is used in the passive partner S5 station.

### <span id="page-8-2"></span>**3.2 Hardware and Software Components Used**

#### <span id="page-8-3"></span>**Hardware components**

The following modules in the active partner S7-400 station were used to create the sample program.

Table 3-2

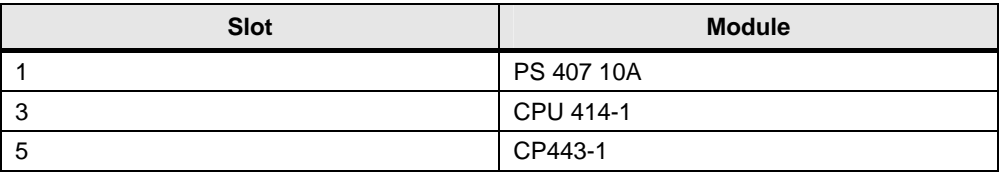

The following modules in the passive partner S5 station were used to create the sample program.

#### Table 3-3

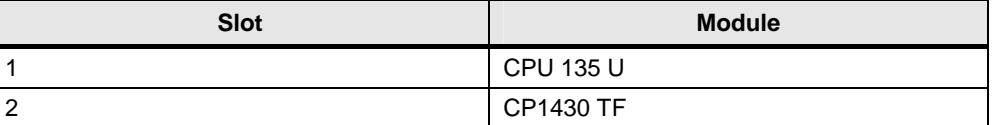

**Note** The sample project has been created with a specific hardware configuration. This must be maintained to ensure proper functioning.

> If you use a different configuration, with a different CPU or CP, for example, then you must change the sample program accordingly.

#### <span id="page-9-0"></span>**Required cable and other hardware**

- MPI cable
- Ethernet cable: type according to medium used, e.g. AUI or ITP
- Hub or interface multiplier, ELM, SSV 104, for example
- SIMATIC Field PG or computer with RS485 interface

#### <span id="page-9-1"></span>**Software components**

- STEP 7 V5.4 SP5 or higher
- NCM S7 INDUSTRIAL ETHERNET for STEP 7 V4.2 + SP1 and higher
- $\bullet$  STEP 5 V6.65
- SINEC NCM COM for the CP1430 V5.1

## <span id="page-10-0"></span>**4 Function Mechanisms of the Sample Program**

This chapter describes how the sample program functions and which blocks are required for communication and their communication structure.

### <span id="page-10-1"></span>**4.1 Working Method of the Sample Program**

#### <span id="page-10-2"></span>**4.1.1 Data communication**

400 bytes of data are exchanged cyclically between the two stations involved in the communication.

#### <span id="page-10-3"></span>**4.1.2 Active partner S7-400 station and passive partner S5 station**

The initiative for sending and receiving data comes from the active partner S7-400 station.

When it receives a data block, the passive partner S5 station sends it back to the active side.

The Industrial Ethernet with the ISO transport protocol is used as network.

#### <span id="page-10-4"></span>**4.1.3 Sequence of the user program in the active partner S7-400 station**

#### <span id="page-10-5"></span>**Send data**

In each cycle a data block with a length of 2 bytes is sent to the passive partner S5 station.

#### <span id="page-10-6"></span>**Receive data**

In each cycle a receive job is triggered and depending on the return value the data received is transferred to the receive buffer.

#### <span id="page-10-7"></span>**Increase data**

The value of the data to be sent is increased by one and the send and receive cycle starts over.

#### <span id="page-10-8"></span>**4.1.4 Sequence of the user program in the passive partner S5 station**

#### <span id="page-10-9"></span>**Send data**

The send job is triggered when new data is received.

#### <span id="page-10-10"></span>**Receive data**

A receive job is triggered in the passive partner S5 station in each cycle. When new data is received, this is transferred to the common receive and send buffer.

### <span id="page-10-11"></span>**4.2 Functions and Function Blocks**

#### <span id="page-10-12"></span>**4.2.1 Functions and function blocks in the user program of the S7-400 station**

The functions FC50 "AG\_LSEND" and FC60 "AG\_LRECV" for data transfer are called in the user program of the S7-400 station.

#### <span id="page-11-0"></span>**Task of the function FC50 "AG\_LSEND"**

The function FC50 "AG\_LSEND" transfers data from the specified send buffer of the CPU to the configured partner station. The pointer of the send buffer can point to a process picture area, a marker area or a data block area.

The length of the data block to be sent must not exceed 8 Kbytes.

The addresses and TSAP of the communications partner are defined during configuration and receive an ID (connection number) via which the function FC50 "AG\_LSEND" sends the data.

**Note** Section [4.3.4](#page-14-0) gives a description of the input and output parameters of the function FC50 "AG\_LSEND".

#### <span id="page-11-1"></span>**Task of the function FC60 "AG\_LRECV"**

The function FC60 "AG\_LRECV" transfers data received by the configured partner station to the specified receive buffer of the CPU. The pointer of the receive buffer can point to a process picture area, a marker area or a data block area.

The length of the receive buffer must be at least as long as the longest data block to be expected.

The addresses and TSAP of the partner are defined during configuration and receive an ID (connection number) via which the function "AG\_LRECV" receives the data.

**Note** Section [4.3.5](#page-16-0) gives a description of the input and output parameters of the function FC60 "AG\_LRECV".

#### <span id="page-11-2"></span>**4.2.2 Functions and function blocks in the user program of the S5 station**

#### <span id="page-11-3"></span>**Task of the function block FB120 "SEND"**

The function block FB120 "SEND" sends the data from the specified send buffer of the AS to the specified address area of the CP.

The addresses and TSAP of the communications partners are defined during configuration of the CP.

**Note** Section [4.4.2](#page-19-0) describes the parameters of the function block FB120 "SEND".

#### <span id="page-11-4"></span>**Task of the function block FB121 "RECEIVE"**

The function block FB121 "RECEIVE" transfers the data from the specified address area of the CP to the specified receive buffer of the AS. The pointer of the receive buffer can point to a process picture area, a marker area or a data block area.

The length of the receive buffer must be at least as long as the longest data block to be expected.

The addresses and TSAP of the partners are defined during configuration of the CP.

**Note** Section [4.4.3](#page-20-0) describes the parameters of the function block FB121 "RECEIVE".

## <span id="page-12-0"></span>**4.3 Details of the User Programs of the S7-400 Station**

### <span id="page-12-1"></span>**4.3.1 Program sequence**

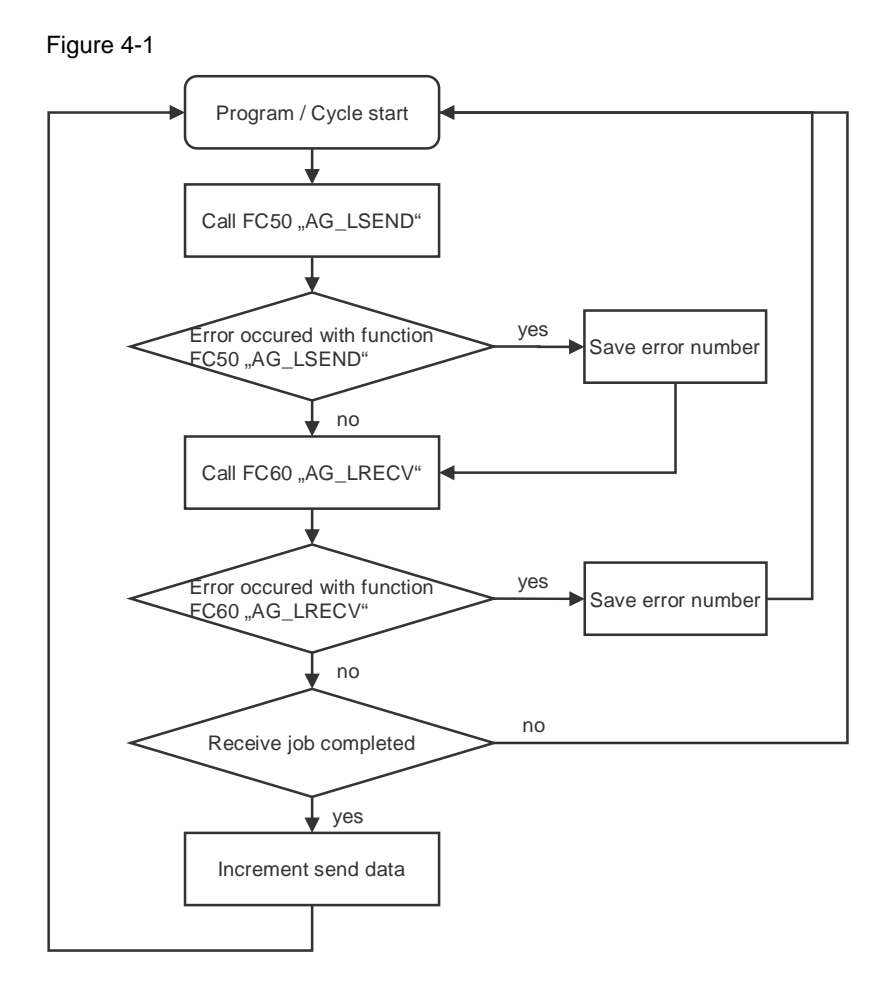

#### <span id="page-12-2"></span>**4.3.2 Symbol table**

In the symbol table you assign symbolic names to the addresses used in the user program of the S7-400 station.

The use of symbols increases the readability of the program code. The symbolic name is displayed in the program code instead of the address.

#### <span id="page-12-3"></span>**Example**

The symbolic name "RECEIVE\_DATA" is in the program code instead of the address MW50.

#### <span id="page-12-4"></span>**Overview**

[Figure 4-2](#page-13-1) shows the symbol table used in the user program of the S7-400 station.

<span id="page-13-1"></span>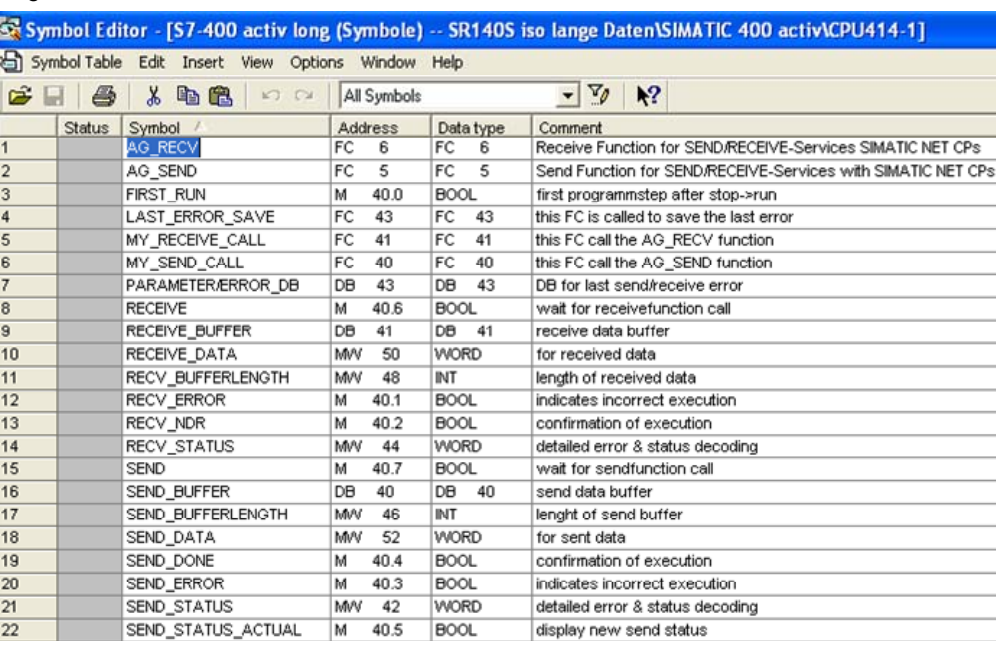

#### Figure 4-2

#### <span id="page-13-0"></span>**4.3.3 OB1**

OB1 is the block responsible for cyclic processing of the user program. The functions FC40 "MY SEND\_CALL" and FC41 "MY\_RECEIVE\_CALL" are called cyclically in OB1. The functions FC40 "MY\_SEND\_CALL" and FC41 "MY\_RECEIVE\_CALL" internally call the functions FC50 "AG\_LSEND" and FC60 "AG\_LRECV" to send and receive the data.

Figure 4-3

OB1 : Title:

Comment:

Network 1: Title:

Comment:

// example for send/receive with 400 byte data

```
"MY_SEND_CALL"
CALL
```

```
CALL "MY_RECEIVE_CALL"
```
#### <span id="page-14-0"></span>**4.3.4 FC40 "MY\_SEND\_CALL"**

#### <span id="page-14-1"></span>**Overview**

Figure 4-4

```
FC40 : Title:
Comment:Network 1: Title:
Comment:
      CALL FC
                    50
       ACT: = TRUE
                                              // send is allways activ
        ID
                                             // ID of connenction
              : = 1LADDR :=\mathbb{W}\#16\#200// logic moduladress of cp
        SEND := P#DB40.DBX2.0 BYTE 400 // any-pointer to send buffer
                                             // length of send-data
        LEN
              : 400\texttt{DONE} \quad : = "SEMD \; \texttt{DONE"}ERROR := "SEND_ERROR"<br>STATUS:= "SEND_STATUS"
                                             // actual function status
      UN
             "SEND_ERROR"
                                              // if no error, end
      BEB
             "SEND STATUS"
                                              // save actual (error) send status
      L
             " \verb|PARAMETER/ERROR_BB". send_error{\_}statusT
```
#### <span id="page-14-2"></span>**Description**

The function FC40 "MY\_SEND\_CALL" is called cyclically in OB1. It internally calls the function FC50 "AG\_LSEND". 400 bytes of data are transferred from the send buffer (DB40) to the configured communications partner.

When the send job has been completed successfully, the function FC40 "MY\_SEND\_CALL" is quitted by means of a conditional block end.

If the send job is **not** completed successfully, the status value is stored in data block DB43.

#### <span id="page-15-0"></span>**Input parameters of FC50 "AG\_LSEND"**

FC50 "AG\_LSEND" has the following input parameters.

Table 4-1

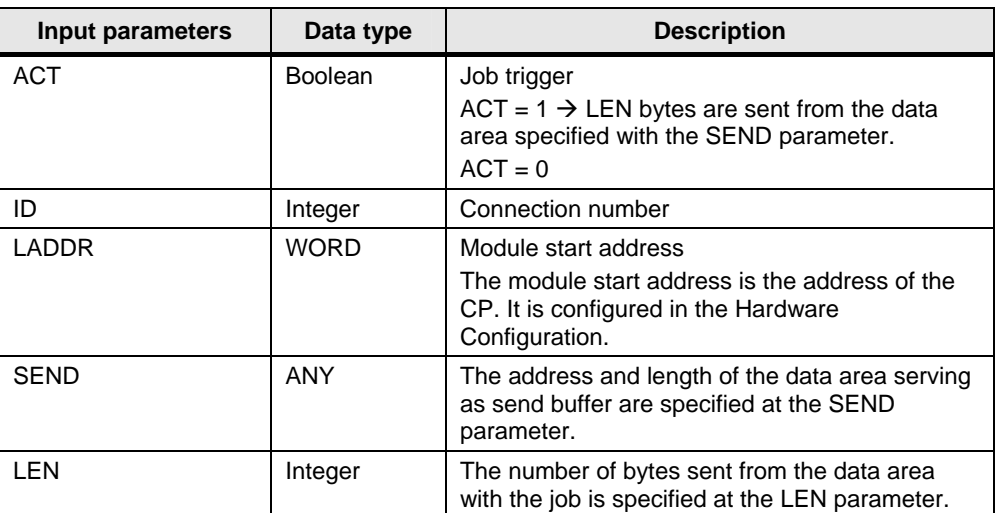

#### <span id="page-15-1"></span>**Output parameters of FC50 "AG\_LSEND"**

FC50 "AG\_LSEND" has the following output parameters.

Table 4-2

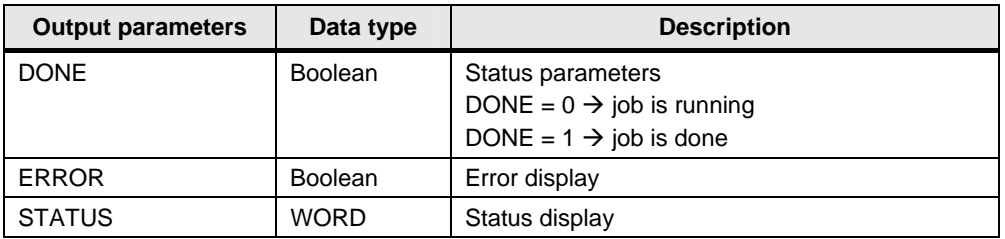

#### <span id="page-16-0"></span>**4.3.5 FC41 "MY\_RECEIVE\_CALL"**

#### <span id="page-16-1"></span>**Overview**

Figure 4-5

```
FC41 : Titel:
Kommentar:
Netzwerk 1: Titel:
Kommentar:
```

```
CALL FC
                    60
       \mathtt{ID}: = 1// id of connenction
       LADDR := W#16#200// logic moduladress of cp
       RECV := P#DB41.DBX2.0 BYTE 400
                                             // any-pointer to receive buffer
             :="RECV NDR"
       MD P
       ERROR := "RECV_ERROR"
       \mathtt{STATUS}\colon \texttt{= "RECV\_STATUS"}// actual function status
              :="RECV_BUFFERLENGTH"
       _{\rm L\,EM}"RECV_ERROR"
      \mathbf{u}// if function error, jump
      SPBerr
             "RECV BUFFERLENGTH"
                                             // save length of receive-data
      r
              "RECEIVE_BUFFER".receive_bufferlenght
      \mathbf TUN
              "RECV NDR"
                                             // received new data ?
      BKB
      L
             DB40.DBW
                                             // increment send data
                           \overline{2}\ddot{}\mathbf 1DB40.DBW
      т
                           \overline{z}"RECV_STATUS"
                                             // save actual (error) send status
err:
     L
             "PARAMETER/ERROR_DB".receive_error_status
      T
```
#### <span id="page-16-2"></span>**Description**

The function FC41 "MY\_RECEIVE\_CALL" is called cyclically in OB1. It internally calls the function FC60 "AG\_LRECV". 400 bytes of data are transferred from the configured communications partner to the receive buffer (DB41).

If the receive job has been completed successfully, the data length is accepted, the data word is incremented and sent back to the configured communications partner.

If the receive job is **not** completed successfully, the status value is stored in data block DB43.

#### <span id="page-17-0"></span>**Input parameters of FC60 "AG\_LRECV"**

FC60 "AG\_LRECV" has the following input parameters.

Table 4-3

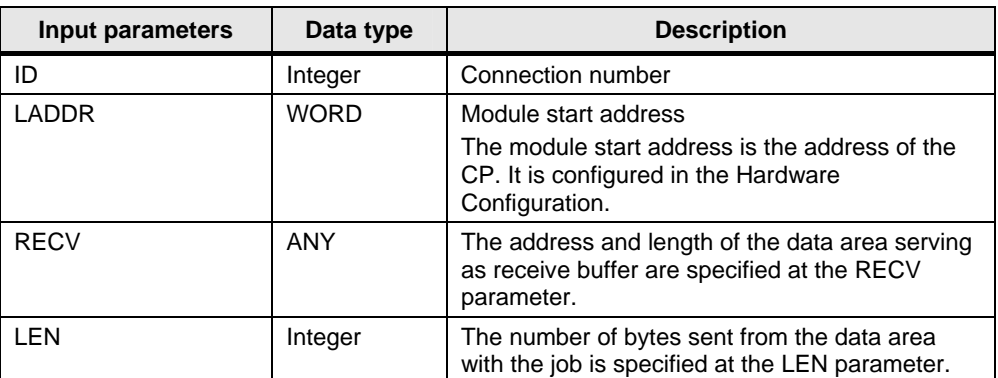

#### <span id="page-17-1"></span>**Output parameters of FC60 "AG\_LRECV"**

FC60 "AG\_LRECV" has the following output parameters.

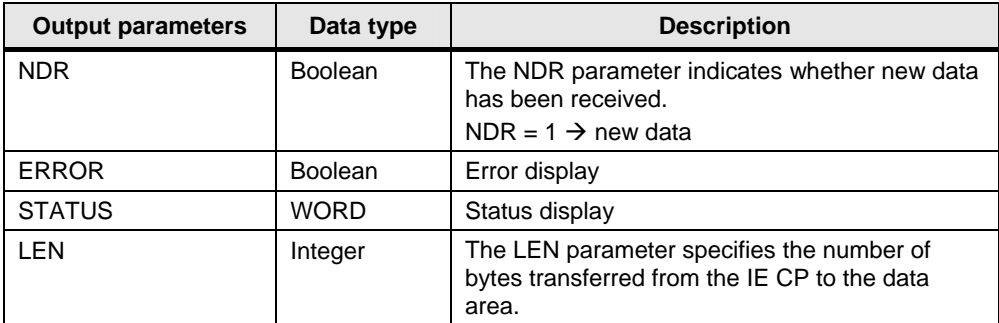

## <span id="page-18-0"></span>**4.4 Details of the User Programs of the S5 Station**

#### <span id="page-18-1"></span>**Program sequence**

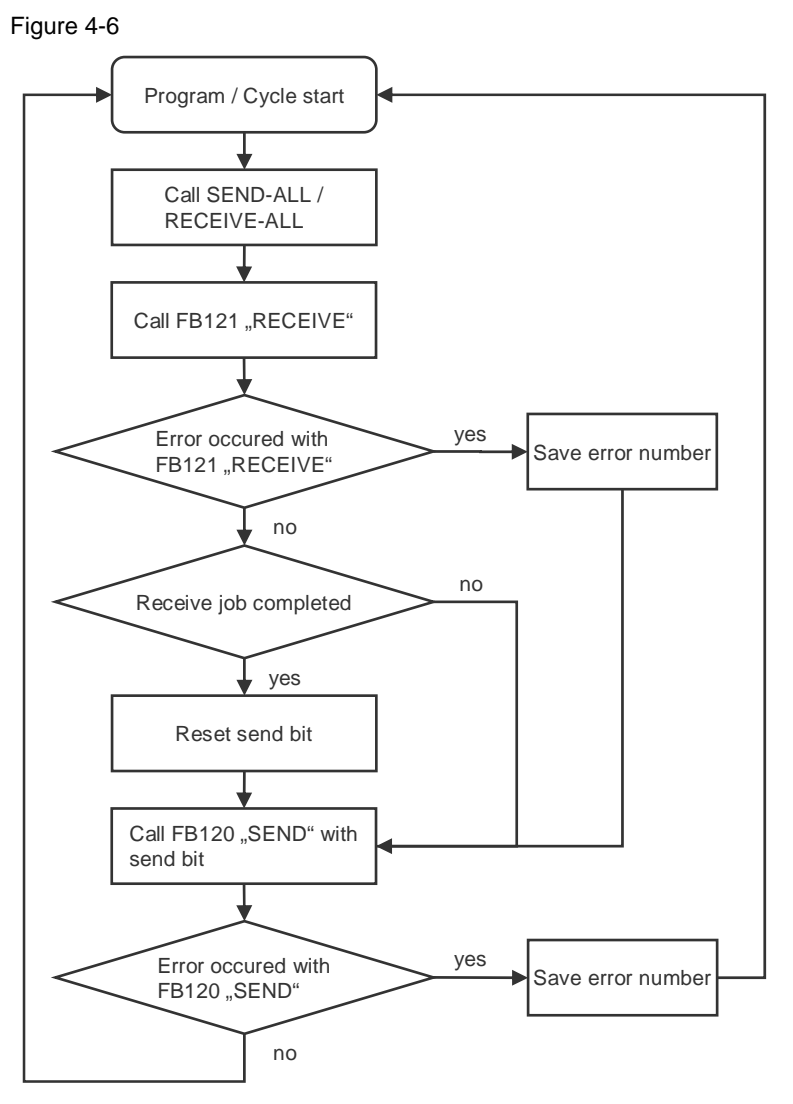

#### <span id="page-18-2"></span>**4.4.1 OB1**

OB1 is the block responsible for cyclic processing of the user program. Function blocks FB40 and FB41 are called cyclically in OB1. These function blocks internally call the function blocks FB120 and FB121 to send and receive data.

```
Figure 4-7
```

```
OB 1
Netzwerk 1
                                            example for send/receive with
     \cdotdatalength 400 byte (iso)
     \cdot\cdot\cdot:SPA FB 231
                                            all-functions for cp1430
Name :ALL-SS 0
     \cdot: SPA FB 41call receive-function
Name : REC < - ISO\colon:SPA FB 40
                                            call send-function
Name :SEND>ISO
     \cdot: BE
```
#### <span id="page-19-0"></span>**4.4.2 Send job**

#### <span id="page-19-1"></span>**Overview**

Figure 4-8

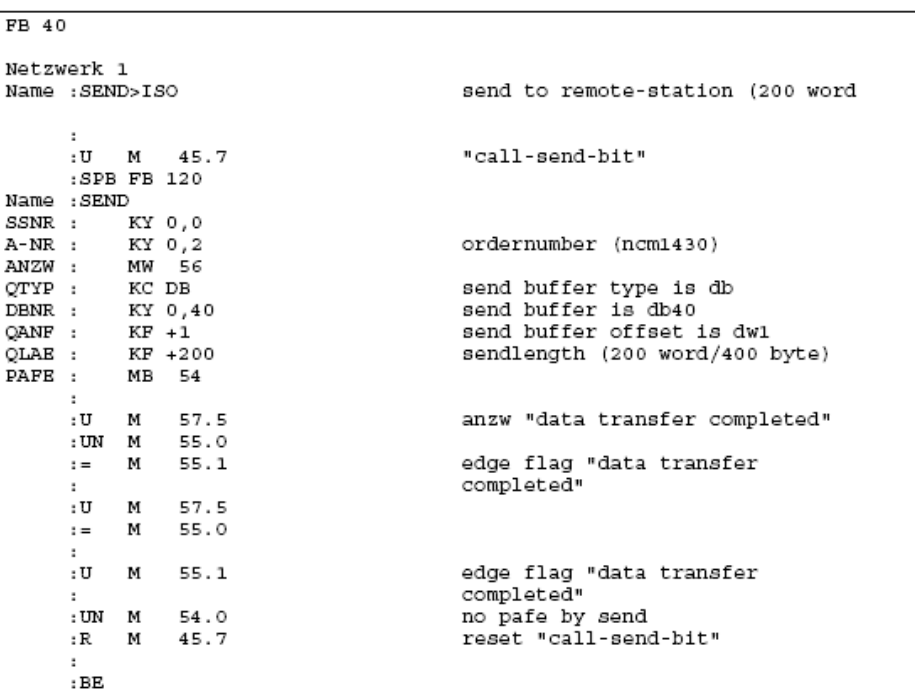

#### <span id="page-19-2"></span>**Description**

The function block FB120 "SEND" is called in FB40. FB120 "SEND" transfers 400 bytes of data to the configured communications partner.

#### <span id="page-19-3"></span>**Parameter**

FB120 "SEND" has the following parameters.

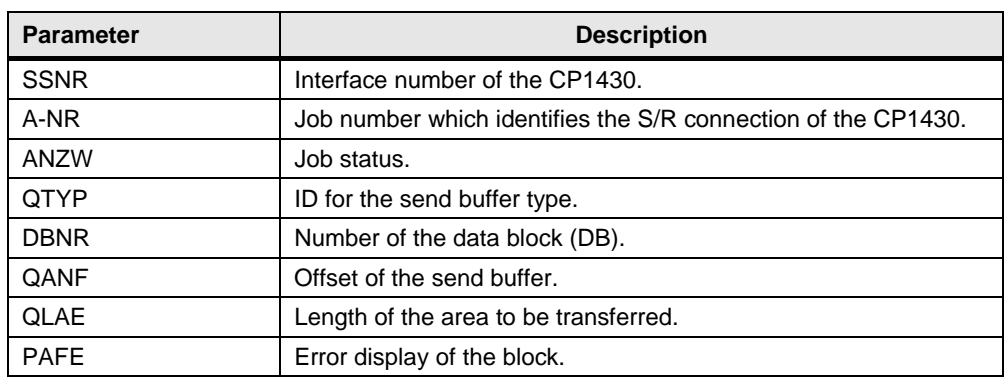

Table 4-4

#### <span id="page-20-0"></span>**4.4.3 Receive job**

#### <span id="page-20-1"></span>**Overview**

Figure 4-9

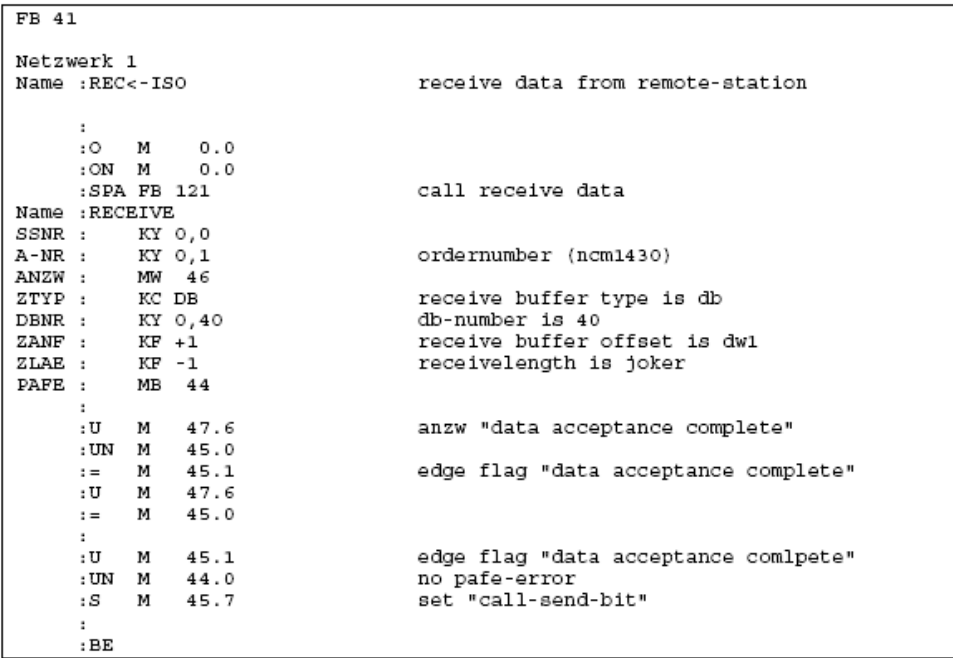

#### <span id="page-20-2"></span>**Description**

The function block FB121 "RECEIVE" is called in FB40. With FB121 "RECEIVE" 400 bytes of data are received from the configured communications partner and transferred to the receive buffer.

#### <span id="page-21-0"></span>**Parameter**

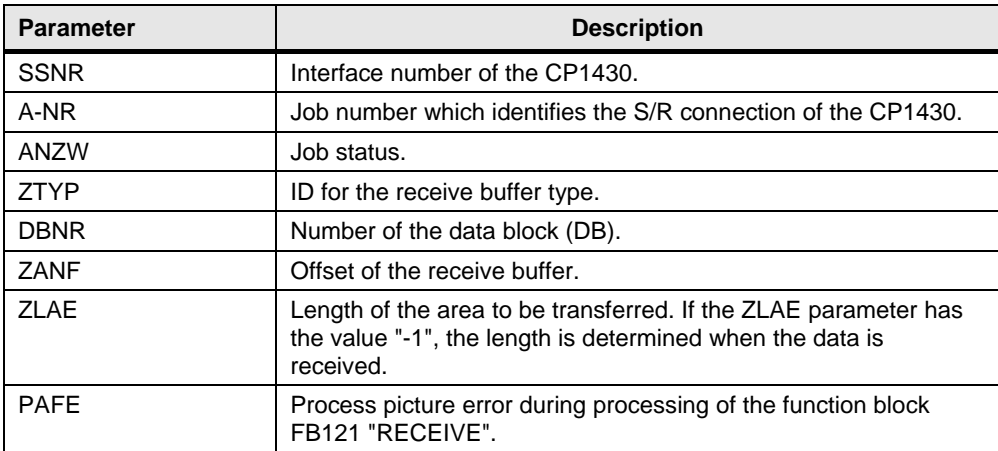

## <span id="page-22-0"></span>**5 How to Use the Sample Program**

You use the variable table supplied with the user program of the S7-400 to operate the sample program.

#### <span id="page-22-1"></span>**Opening the variable table in the user program of the S7-400**

Table 5-1

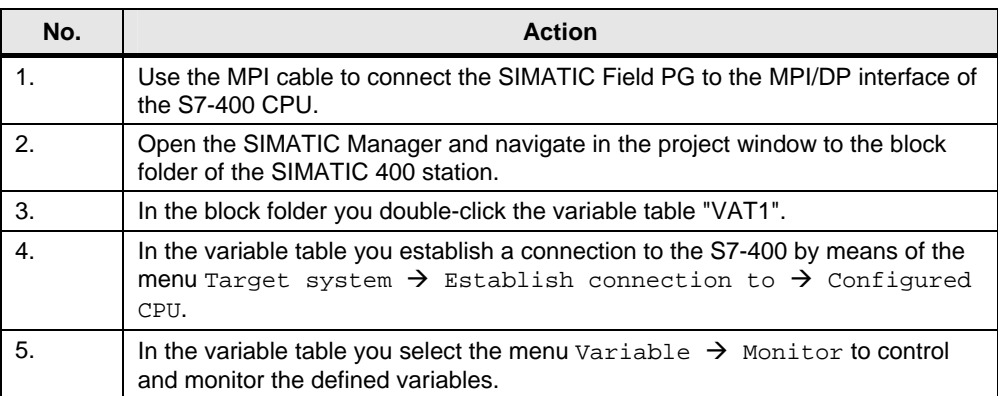

#### <span id="page-23-0"></span>**Variable table**

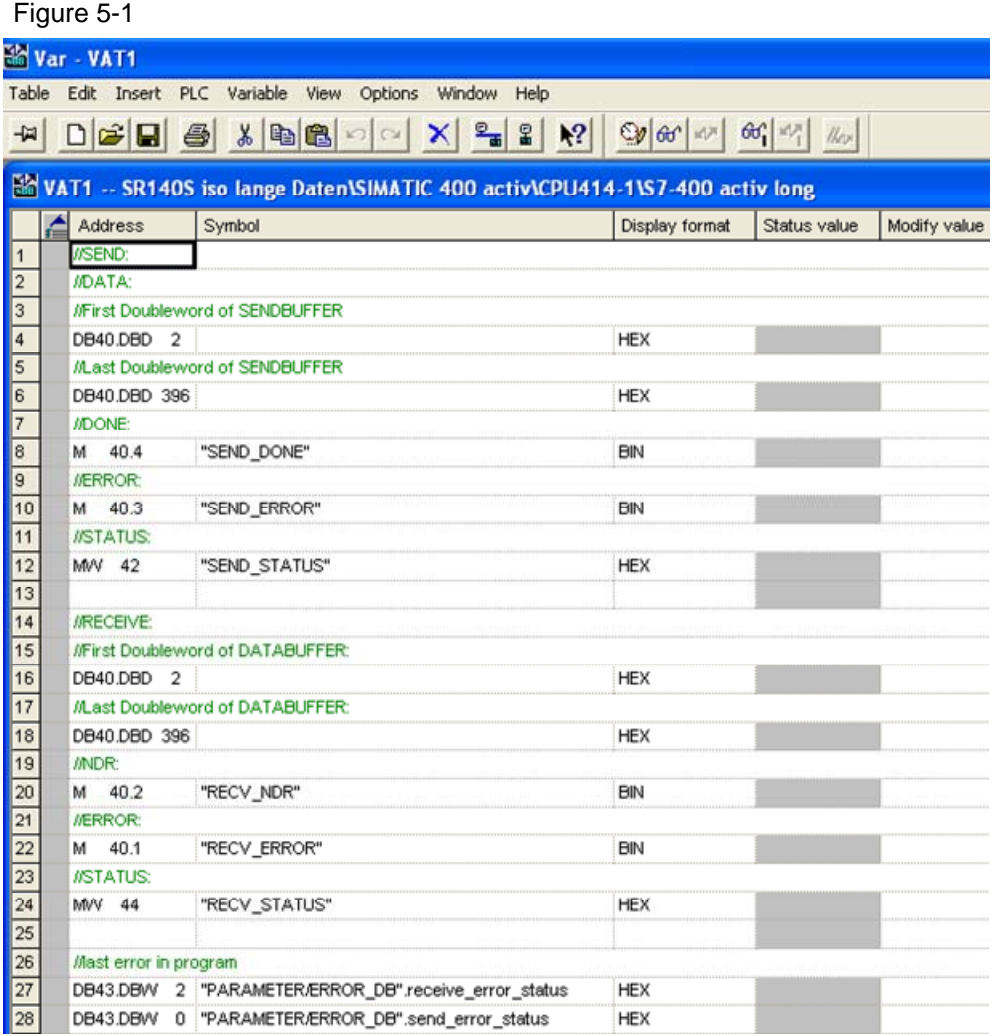

In the variable table you can monitor the values of the output parameters of the functions FC50 "AG\_LSEND" and FC60 "AG\_LRECV".

#### <span id="page-24-0"></span>**Data is successfully sent and received**

If the data is successfully sent and received, the output parameters of the functions FC50 "AG\_LSEND" and FC60 "AG\_LRECV" have the following values. Table 5-2

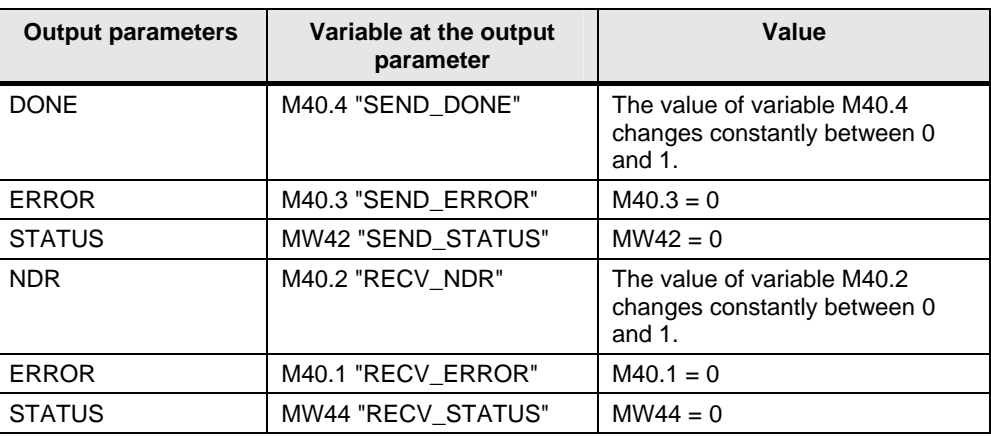

The send and receive data in DB40 and DB41 changes constantly.

#### <span id="page-24-1"></span>**Errors in sending and receiving the data**

If the data is **not** successfully sent, the output parameters of the functions FC50 "AG\_SEND" and FC60 "AG\_LRECV" have the following values.

Table 5-3

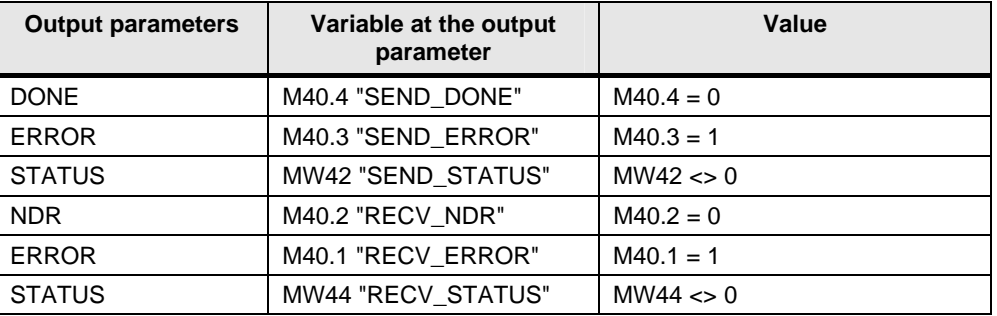

The status value of the function FC50 "AG\_LSEND" is stored in data word 0 of data block DB43.

The status value of the function FC60 "AG\_LRECV" is stored in data word 2 of data block DB43.

#### <span id="page-24-2"></span>**Send data**

Proceed as follows for sending data to the passive partner SIMATIC S5.

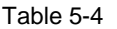

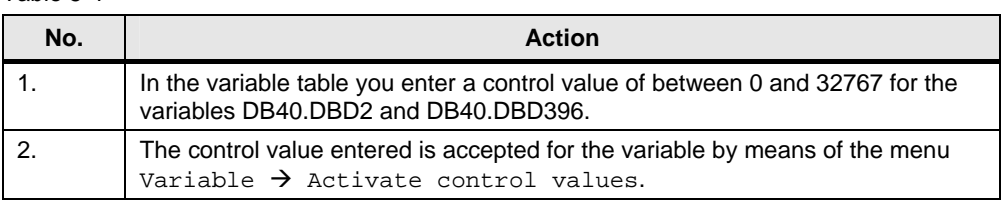

If the data is transferred successfully, this value is also adopted as receive value in DB41.

### <span id="page-25-0"></span>**Closing the variable table in the user program of the S7-400**

Close the variable table by means of the menu  $Table \rightarrow Close$ .

## <span id="page-26-0"></span>**6 More Notes, Tips and Tricks, etc.**

This chapter gives you more notes, tips and tricks for the commissioning and working of the sample program.

## <span id="page-26-1"></span>**6.1 Not Possible to Download Hardware Configuration, Connection or Blocks to the S7-400 CPU**

If it is not possible to download the hardware configuration, connection or blocks to the CPU, then make the following checks and take the following measures to remedy the situation.

Table 6-1

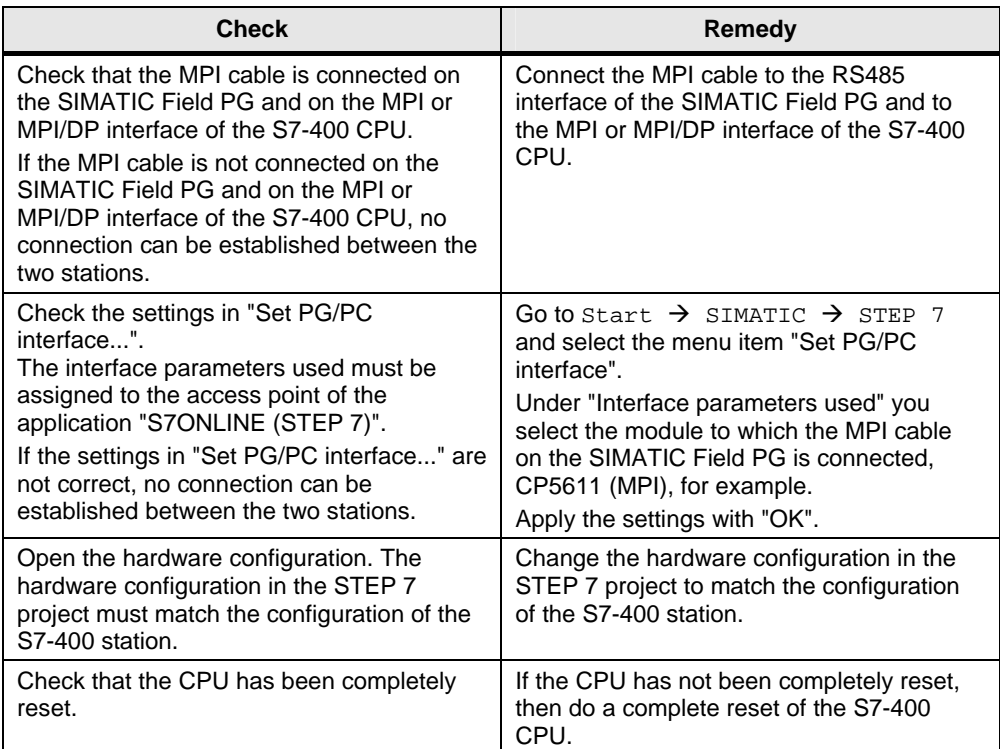

## <span id="page-26-2"></span>**6.2 Values of the Send and Receive Data Do Not Change in the Variable Table**

If the values of the send and receive data do not change in the variable table, then make the following checks and take the following measures to remedy the situation.

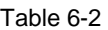

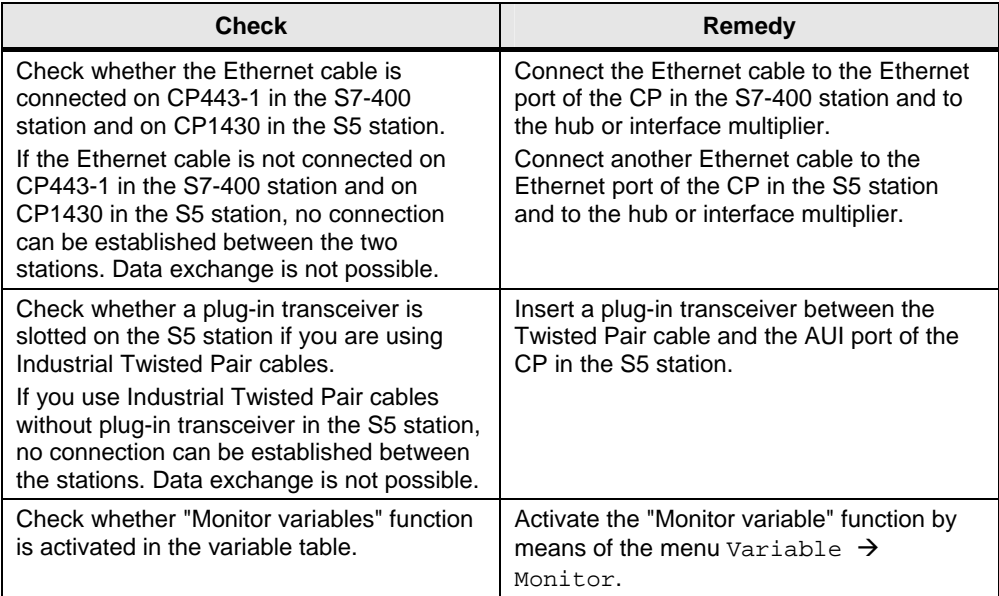

## <span id="page-27-0"></span>**6.3 Control Values are Not Applied for the Variables in the Variable Table**

If the control values for the variables in the variable table are not applied, then make the following checks and take the following measures to remedy the situation.

Table 6-3

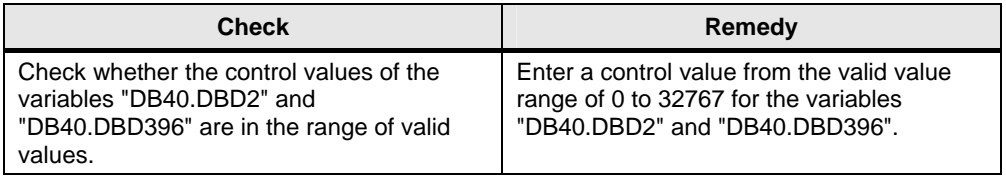

**Note** If these notes, tips and tricks etc. for the commissioning and working of the sample program have not been of assistance, then repeat the commissioning of the sample program.